### **MP3-CD Soundmachine**  $A71832B$

Register your product and get support at www.philips.com/welcome

Gebruikershandleiding

Manuale dell'utente

Manual do usuário

Brugervejledning

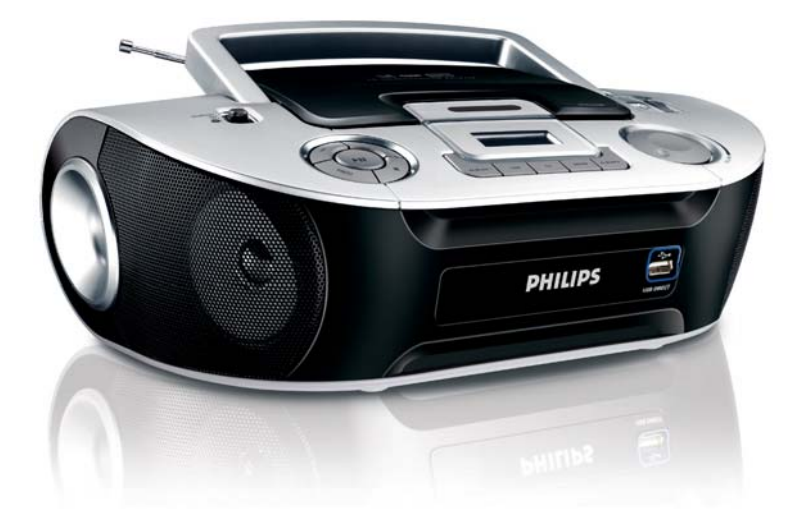

# **PHILIPS**

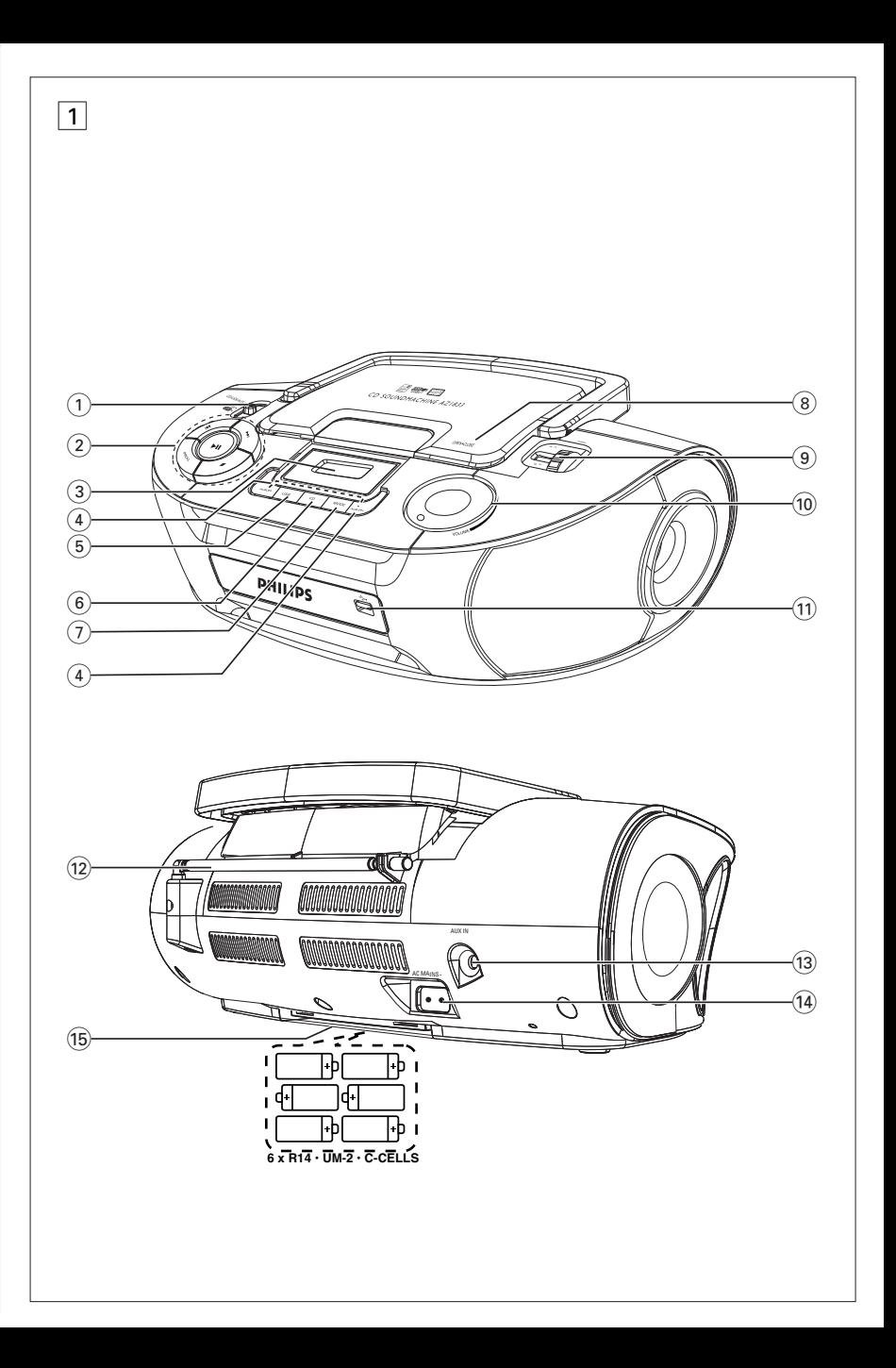

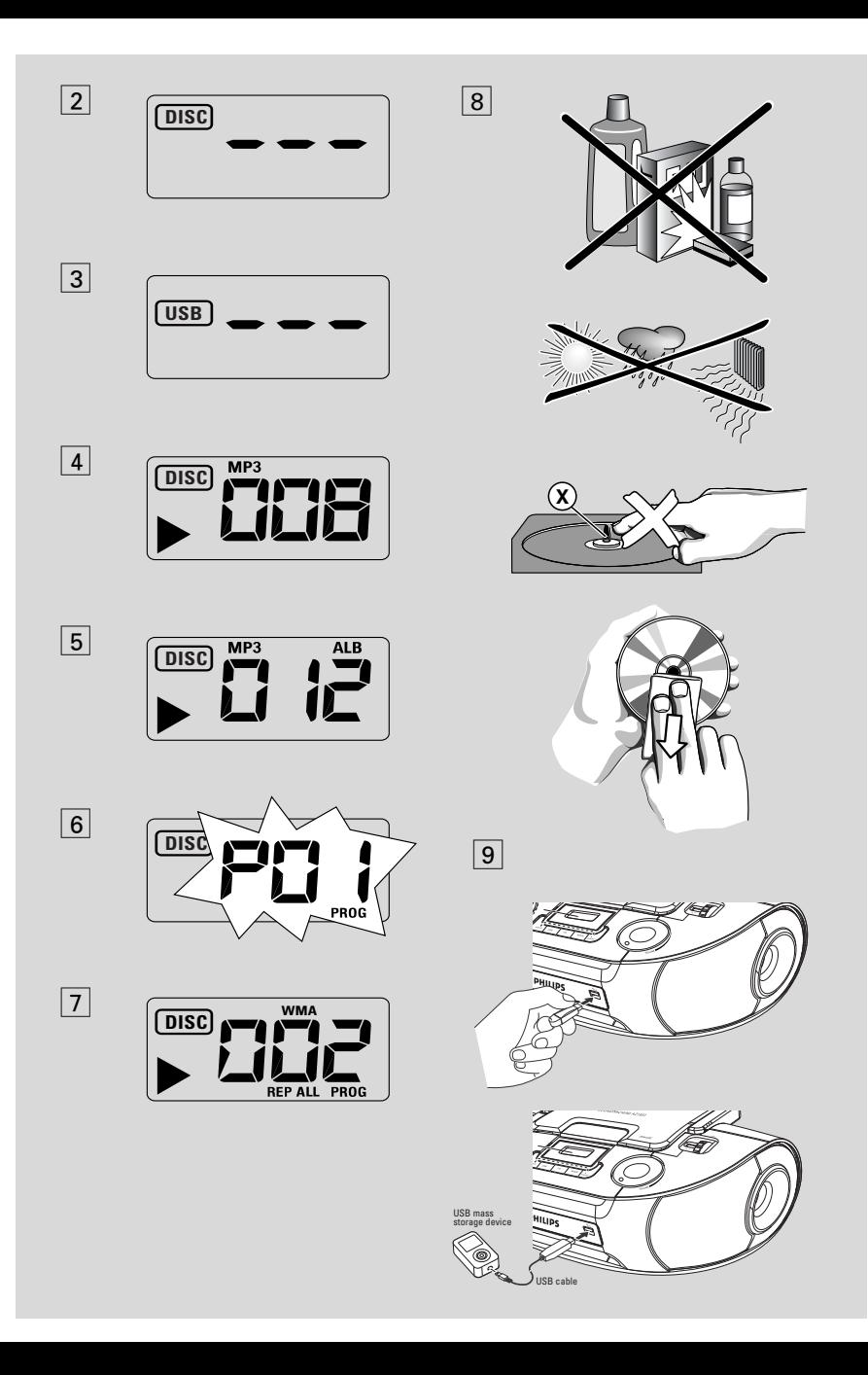

**Italiano Comandi/ Alimentazione** 

Congratulazioni per l'acquisto e benvenuto in Philips!

Per trarre completo vantaggio dall'assistenza offerta da Philips, registra il prodotto su www.philips.com/welcome.

### **Accessori forniti**

- Cavo di alimentazione in c.a.
- Cavo ingresso di linea

#### **Pannelli superiore ed anteriore (Vedi** 1)

- 1 **Selettore di sorgente**: **CD/USB/AUX, FM, MW, OFF**
	- consente di selezionare CD/MP3-CD, USB, AUX o radio
	- interruttore alimentazione
- $(2)$   $\blacksquare$  avvia o interrompe la lettura di un CD/USB.

#### ∞ §

#### *Per riprodurre dischi / USB:*

- salta all'inizio del brano corrente / precedente / successivo
- ricerca all'indietro ed in avanti all'interno del brano
- $\blacksquare$  inizia la riproduzione del CD/MP3/USB; – cancella un programma del CD/MP3
- **PROG**  programma numeri di brani programmati
- 3 **Display** visualizza le funzioni del CD/riproduzione USB
- 4 **ALBUM +/-** 
	- *CD-MP3/ riproduzione USB soltanto:* seleziona l'album
- 5 **USB** consente di attivare la modalità USB
- 6 **CD**  consente di attivare la modalità disco
- 7 **MODE**  seleziona modalità diverse: es REPEAT o SHUFFLE
- 8 **OPEN•CLOSE** sollevare qui per aprire lo sportello del CD del nastro.
- 9 **TUNING** sintonizza sulle stazioni radio
- 0 **VOLUME** regola il livello del volume
- ! **Porta USB** permette di collegare una periferica esterna di archiviazione di massa USB

### **Pannello posteriore (Vedi** 1)

- @ **Antenna telescopica** migliora la ricezione in FM
- $(3)$  **AUX IN** Jack ingresso audio da 3,5 mm (da 3,5 mm)
- **AC~ MAINS** entrata del cavo di alimentazione
- % **Sportello batterie**  oper 6 batterie, del tipo **R-14**, **UM-2** o **C-cells**

#### **Alimentazione**

Se conveniente, usare l'alimentazione per assicurare la durata di vita delle batterie. Estrarre la spina dall'apparecchio e dalla presa a muro prima di inserire le batterie.

#### **Batterie**

#### **Apparecchio principale** *(Vedi* 1)

- Inserire nella corretta polarità 6 batterie, tipo **R-14**, **UM-2** o **C-cells**, (non incluse, preferibilmente alcaline).
- **•** L'uso improprio delle batterie può causare perdite elettrolitiche e corrodere il comparto o causare la combustione dellebatterie. Pertanto:
- Non usare contemporaneamente tipi diversi di batterie,ad es.alcaline con zinco carbonio. Usare solo batterie dello stesso tipo per ogni apparecchio.
- Se si inseriscono batterie nuove, non usarle insieme a quelle vecchie.
- Estrarre le batterie se si pensa di non utilizzare l'apparecchio per lungo tempo.

#### *Le batterie contengono sostanze chimiche, pertanto devono essere smaltite correttamente.*

#### **Uso dell'alimentazione CA**

**1** Controllare che la tensione di rete **indicata sulla piastrina del tipo posizionata sul**

## *Italiano* **Comandi/ Alimentazione Alimentazione Funzioni base**

**fondo dell'apparecchio** corrisponda all'alimentazione locale. In caso contrario, rivolgersi al rivenditore o al centro assistenza.

- **2** Collegare il cordoncino di alimentazione all presa **AC MAINS** e quindi alla presa muro. Collegare il cavo dell'alimentazione di rete alla presa al muro.
- **3** Per spegnere completamente,tirare la spinadalla presa a muro.
- **4** Installare l'unita accanto a una presa AC e in una posizione che consenta di raggiungere facilmente la presa di corrente AC.
- **•** Tirare la spina dalla presa a muro per proteggere l'apparecchio durante un temporale. Se si disconnette il prodotto dall'alimentazione, assicurarsi di scollegare completamente la spina dalla presa a muro. Infatti, se si rimuove solo il connettore dalla presa di CORRENTE sul retro dell'unità, il cavo potrebbe essere ancora alimentato e rappresentare un grave pericolo per i bambini.

#### *La targhetta del tipo si trova sul fondo dell'apparecchio.*

#### *Suggerimenti utili:*

– Sia che si sta usando alimentazione di rete o di batteria, per evitare spreco d'energia regolare sempre il **selettore di sorgente** alla posizione **OFF**.

#### *ATTENZIONE*

*L'uso di comandi o regolazioni o prestazioni di procedure diverse da quelle qui descritte potrebbero causare pericolosa esposizione a radiazioni o altri funzionamenti pericolosi.*

*Questo prodotto è conforme ai requisiti delle interferenze radio della Unione Europea.*

#### **Funzioni base**

#### **Accensione e spegnimento**

- Per accendere l'apparecchio, regolare il cursore **selettore di sorgente** per selezionare la funzione: **CD/USB/AUX**, **FM** o **MW**.
- **2** Per spegnere l'apparecchio, impostare il **selettore di sorgente** alla posizione **OFF**.

#### **Regolazione del volume**

Regolare il suono con i comandi **VOLUME**.

#### **Ricezione radio**

- **1** Impostare il **selettore di sorgente** a **FM** o **MW**.
- **2** Girare **TUNING** per sintonizzarsi su di una stazione radio.
- **3** Per spegnere la radio, impostare il selettore di sorgente alla posizione **OFF**.

#### *Suggerimenti utili:*

#### **Per migliorare la ricezione**

- Per la ricezione in FM, estrarre l'antenna telescopica. Inclinare e ruotare l'antenna. Ridurne la lunghezza se il segnale è troppo forte.
- Per la ricezione in **MW**, l'apparecchio è dotato di un'antenna incorporata, pertanto non è necessario usare l'antenna telescopica. Dirigere l'antenna ruotando tutto l'apparecchio.

### **SUL MP3**

La tecnologia di compressione musicale MP3 (MPEG Audio Layer 3) riduce considerevolmente le dimensioni dei dati digitali di un CD audio mantenendo inalterata la qualità acustica.

- **Come ottenere file musicali:** you Scaricare da Internet file musicali legali sul disco rigido del proprio computer oppure crearli con i propri CD audio. A tale scopo, inserire un CD audio nel drive del CD-ROM del proprio computer e convertire la musica utilizzando un software di codifica adatto. Per ottenere una buona qualità del suono con file musicali MP3 si consiglia una velocità di trasmissione dei bit di 128 kbps o superiore.
- **Come creare un CD-ROM con file MP3:** burn Utilizzare il masterizzatore CD del proprio computer per registrare («masterizzare») i file musicali dal disco rigido su un CD-ROM.

#### *Suggerimenti utili:*

- *Assicurarsi che i nomi dei file MP3 abbiano estensione .mp3*.
- *Numero di album/ cartelle: massimo 256*
- *Numero di tracce /titoli: massimo 511*
- Il numero di file musicali che possono essere riprodotti dipende dalla lunghezza dei nomi dei file.In caso di nomi di file brevi verrà supportato un maggiore numero di file.

### **Riproduzione di un CD**

Questo lettore di CD riproduce dischi audio compreso CD-Registrabili (CD-R) e CD-Riscrivibili (CD-RW), e CD-MP3. Non tentare di riprodurre un CD-ROM, Cdi,VCD, DVD o un CD di computer.

#### **IMPORTANTE!**

- **•** Questo prodotto potrebbe non essere in grado di riprodurre i CD codificati dalle case discografiche con tecnologie coperte da copyright.
- Non tentare di riprodurre file WMA protetti con DRM.
- **1** Impostare il **selettore di sorgente** a **CD/USB/AUX**.
- **→** Sul display viene visualizzato - con "DISC"(vedere  $\boxed{2}$ ), o - - - con "USB" (vedere  $|3\rangle$
- **2** Premere **CD** per accedere alla modalità CD se appare USB.
	- → Sul display appare --- "DISC"(leggere 2).
- **3** Per aprire lo sportello del CD.
- **4** Inserire un CD con il lato stampato rivolto verso l'alto e premere con cautela lo sportello per chiuderlo.
- **5** Premere **>II** per iniziare la riproduzione.
	- → Scompare: > ed il corrente numero di brano.

#### **CD-MP3 /WMA soltanto:**

→ Il numero della traccia in esecuzione "XXX" e il numero di album "**ALB** XXX" verranno visualizzati alternativamente. (Vedi 4 5).

- **6** Per interrompere la riproduzione, premere **>II**.
	- → Scompare:  $\blacktriangleright$  e il numero della traccia corrente lampeggiano.the current track number flash.
- Premere **>II** di nuovo per riprendere la riproduzione.
- 8 Per arrestare la riproduzione, premere .

#### *Suggerimenti utili:*

La lettura del CD/CD-MP3 si arresta anche quando:

- si apre lo scomparto del CD;
- si seleziona la sorgente di suono **FM**, **MW** o **OFF**;
- il CD ha raggiunto la fine.

#### **Selezione di un brano differente**

**Premere una o più volte K ► ▶ sino a visualiz**zare sul display il numero di brano desiderato.

**CD-MP3 /WMA:** Per trovare un brano MP3, prima potete premere **ALBUM+/-** per selezionare l'album desiderato.

Nella posizione di pausa /stop, premere **>II** per iniziare la riproduzione.

#### **Individuazione di un passaggio di un brano**

- **1** Durante la riproduzione, premere e tenere premuto K4 / ▶ .
	- → Il CD viene letto ad alta velocità e basso volume.
- **2** Quando si riconosce il passaggio che si vuole, rilasciare il tasto M</a> / ▶ / ▶
	- **→** La normale riproduzione riprende.

#### **Programmazione dei numeri di brano**

Si possono memorizzare fino a 20 brani nella sequenza desiderata. Se si desidera, memorizzare qualsiasi brano più di una volta.

- **1** In posizione stop, premere **PROG** per attivare la programmazione.
	- $\rightarrow$  Visualizzatore: mostra  $\overline{P}$  *l* che indica l'inizio del programma. **PROG** lampeggia.  $(Vedi \ 6)$
- **2** Premere ⊷ o ► per selezionare il numero di brano desiderato.

**CD-MP3 /WMA:** Per trovare un brano MP3, prima potete premere **ALBUM+/-** per selezionare l'album desiderato.

- **3** Premere **PROG** per memorizzare il numero di brano selezionato.
	- $\rightarrow$  Il visualizzatore mostra  $P BZ$  che indicano la posizione seguente disponibile per la programmazione.
- **4** Ripetere le operazioni di cui da **2** a **3** per selezionare e memorizzare tutti i brani desiderati in questo modo.
- **5** Per riprodurre il programma, premere **>II**.

#### **Recensione del programma**

Nella posizione di stop, premere e tenere premuto **PROG** per 3 secondi.

**→** A display compaiono in sequenza tutti i brani memorizzati.

#### *Suggerimenti utili:*

- Se si preme **PROG** quando non vi sono brani selezionati, compare a display P<sub>U</sub><sup>1</sup>.
- Se si prova a memorizzare più di 20 brani, non è possibile memorizzarne nessuno e sul display viene visualizzato - - - con "PROG". **Cancellazione di un programma**

### Si può cancellare un programma:

- Premendo (due colte durante la riproduzione o una volta nella posizione stop);
- selezionando la sorgente di suono **FM**, **MW** o **OFF**;
- aprendo lo sportello del CD;
- ➜ Scompare: **PROG** scompare.

#### **Selezionare diverse modalità di riproduzione (Vedi** 7**)**

È possibile selezionare e modificare le diverse modalità di riproduzione prima o durante la riproduzione stessa, e combinare le modalità

**REP** o **REP ALL** con **PROG**.

**REP** – riproduce in continuazione il brano corrente.

**REP ALL** – ripete l'intero CD/programma.

**SHUF** – consente di riprodurre tutti i brani in ordine casuale (non disponibile con PROG).

- **1** Per selezionare la modalità di riproduzione, premere **MODE** una o più volte.
- 2 Premere **II** per iniziare la riproduzione se nella posizione di stop.
- **3** Per selezionare la normale riproduzione, premere ripetutamente **MODE** fino a quando le varie modalità non sono più visualizzate.
	- Si può anche premere per annullare la modalità di riproduzione.

#### **Utilizzare la connettività USB**

- Il dispositivo AZ1832B è dotato di una porta USB sul pannello anteriore, con funzione plug and play che permette di riprodurre, dal dispositivo AZ1832B, la musica digitale e i contenuti parlati memorizzati nella periferica di archiviazione di massa USB.
- Utilizzando la periferica di archiviazione di massa USB, è inoltre possibile beneficiare delle funzioni del dispositivo AZ1832B che sono illustrate e spiegate nel funzionamento del disco.

#### **Periferiche di archiviazione di massa USB compatibili**

Con il sistema AZ1832B, si può utilizzare:

- memoria flash USB (USB 2.0 o USB1.1)
- *lettori flash USB (USB 2.0 o USB 1.1)*
- La periferica USB che richiede l'installazione di driver non è supportata (Windows XP).

#### **Nota:**

In alcuni lettori flash USB (o periferiche di memoria), i contenuti memorizzati sono registrati utilizzando tecnologie di protezione del copyright. Questi contenuti protetti non potranno essere riproducibili su nessun altro dispositivo (come questo sistema AZ1832B).

#### **Formati supportati:**

- *USB o formato del file di memoria* FAT12, FAT16, FAT32 *(dimensione del settore: 512 - 4096 byte)*
- Velocità di trasmissione dati per gli MP3: 32-320 Kbps e velocità variabile
- WMA versione 9 o superiore
- Massimo 8 livelli di annidamento per le directory
- Numero di album/ cartelle: massimo 500
- Numero di tracce /titoli: massimo 999
- ID3 tag v2.0 o successiva
- Nome del file in Uicode UTF8 (lunghezza massima: 30 byte)

#### **Il sistema non sarà in grado di riprodurre o supportare:**

• Album vuoti: un album vuoto non contiene file MP3/WMA e non verrà visualizzato sul display.

- I formati di file non supportati salteranno. Questo significa che ad esempio: documenti di Word .doc o file MP3 con estensione .dlf vengono ignorati e non saranno riprodotti.
- AAC,WAV, PCM. NTFS audio file
- File WMA protetti con DRM
- file WMA in formato Lossless

#### **Riproduzione di una periferica di archiviazione di massa USB**

- **1** Assicurarsi che il dispositivo AZ1832B sia alimentato da corrente elettrica AC o da batterie specifiche.
- **2** Impostare il **selettore di sorgente** a **CD/USB/AUX**.
	- $\rightarrow$  Sul display appare - "DISC" (leggere  $\boxed{2}$ ),  $o - -$  con "USB" (leggere  $\boxed{3}$ )
- **3** Premere **USB** per accedere alla modalità USB se NON appare USB.
	- → Sul display apparirà "USB" (leggere 3).
- **4** Inserire una periferica di archiviazione di massa compatibile alla porta USB ( $\Rightarrow$ ) del dispositivo AZ1832B, come illustrato nella figura  $\boxed{9}$ . Se necessario, utilizzare un apposito cavo USB per collegare il dispositivo AZ1832B alla porta USB.
	- → Il dispositivo si avvierà automaticamente.
- Se il dispositivo non si accende, avviarlo manualmente, quindi ricollegarlo.
	- **→** Sul display del dispositivo AZ1832B appare USB e il numero totale di file audio riproducibili (Il numero massimo di tracce visualizzabili è di 999) memorizzati sul dispositivo.
- **5** Premere **II** sul dispositivo AZ1832B per avviare la riproduzione.
	- **→** Sul display del dispositivo AZ1832B apparirà USB e condividerà le informazioni sul display illustrate nel funzionamento del disco.

## **Collegamento USB**

#### *Suggerimenti utili:*

*– Assicurarsi che i nomi dei file MP3 abbiano l'estensione .mp3.*

*– Per i file WMA protetti con DRM, utilizzare Windows Media Player 10 (o superiore) per la masterizzazione dei CD.Visitare il sito www.microsoft.com per maggiori informazioni su Windows Media Player e WM DRM (Windows Media Digital Rights Management).*

*– Per il dispositivo USB in riproduzione, se il display visualizza "OL", significa che il dispositivo USB sta sovraccaricando elettricamente il modello AZ1832B. È necessario cambiare un dispositivo USB.*

#### **DICHIARAZIONE DI CONFORMITA'**

Si dichiara che l'apparecchio AZ1830 Philips risponde alle prescrizioni dell'art. 2 comma 1 del D. M. 28 Agosto 1995 n. 548. Fatto a Eindhoven

> Philips Consumer Electronics Philips, Glaslaan 2, 5616 JB Eindhoven,The Netherlands

#### **IMPORTANTE!**

- 1. Compatibilità USB del prodotto:
	- a) Questo prodotto supporta la maggior parte dei dispositivi USB MSD (Mass Storage Device) compatibili con i relativi standard.
		- i) I dispositivi di memorizzazione USB sono unità flash, Memory Stick, memorie USB ecc.
		- ii) Se, una volta collegato il dispositivo di memorizzazione di massa al computer, compare un'unità disco è molto probabile che il dispositivo sia compatibile con MSD e funzioni correttamente con il prodotto.
	- b) Se il dispositivo di memorizzazione necessita di alimentazione da batteria/rete elettrica. Assicurarsi di utilizzare una batteria nuova o ricaricare prima il dispositivo USB, quindi collegarlo di nuovo al prodotto.

#### 2. Tipi di musica supportati:

- a) Il dispositivo supporta solo musica non protetta con le seguenti estensioni di file: .mp3 .wma
- b) La musica acquistata da un negozio di musica on-line non è supportata perché dotata di protezione DRM (Digital Rights Management).

c) Le estensioni di file con le seguenti estensioni non sono supportati: .wav; .m4a; .m4p; .mp4; .aac e ecc.

3. Non è possibile effettuare una connessione diretta dalla porta USB del computer al prodotto anche se il PC è dotato di un lettore per file mp3 e wma.

#### **Informazioni di sicurezza**

- Poggiare l'apparecchio su una superficie piana e dura, in modo che non si muova.
- Non esporre l'apparecchio, le batterie, i CD o le cassette ad umidità, pioggia, sabbia o calore eccessivo, generato da apparecchi di riscaldamento o dai raggi solari diretti.
- Se si usa la spina di alimentazione o un accoppiatore per scollegare il dispositivo, assicurarsi che la spina e l'accoppiatore siano facilmente accessibili.
- L'apparecchio non deve venir esposto a sgocciolamento e a schizzi.
- Non coprire l'apparecchio. E' necessario provvedere ad una ventilazione adeguata, lasciando una distanza minima di 15 cm fra le prese d'aria e le superfici circostanti, per evitare la formazione di calore.
- Non si dovrebbe impedire la ventilazione coprendo con articoli, come giornali, tovaglie, tende le aperture di ventilazione ecc.
- Non vanno messe sull'apparecchio fiamme libere, come candele accese.
- Non vanno messi sull'apparecchio oggetti pieni di liquido, come vasi.
- Non oliare né lubrificare le parti meccaniche dell'apparecchio contenenti cuscinetti autolubrificanti.
- Per pulire l'apparecchio, usare un panno in pelle di camoscio, soffice e leggermente inumidito. Non utilizzare detergenti a base di alcool, ammoniaca, benzene o abrasivi, che potrebbero danneggiarne l'alloggiamento.

#### **Lettore di CD e utilizzo del CD**

- Se il lettore di CD non può leggere correttamente i CD, usare un CD per la pulizia della lente prima di portare l'apparecchio per la riparazione.
- La lente del lettore di CD non deve mai essere toccata!
- Improvvisi cambiamenti di temperatura circostante può causare della condensa sulla lente del lettore di CD. In tal caso la riproduzione del disco non è possibile. Non tentare di pulire la lente ma lasciare l'apparecchio in un ambiente caldo fino a quando l'appannaggio evapora.
- Chiudere sempre la piastra del CD per evitare della polvere sulla lente.
- Per pulire il CD, strofinarlo con un panno morbido e privo di sfilacci partendo in linea retta dal centro verso il bordo del disco. Non usare agenti di pulizia che potrebbero danneggiare il disco.
- Non scrivere mai su un CD e non attaccarvi sopra degli adesivi.

## **Individuazione dei Malfunzionamenti**

In caso di malfunzionamento, controllare innanzi tutto i punti elencati di seguito, prima di richiedere la riparazione dell'apparecchio. Se non si è in grado di risolvere il problema seguendo questi suggerimenti, rivolgersi al rivenditore o al centro assistenza.

#### *ATTENZIONE: Non aprire l'apparecchio, per non correre il rischio di scosse elettriche. Non cercare in alcun caso di riparare l'apparecchio da soli, per non invalidare la garanzia.*

#### **Mancanza di suono/alimentazione**

- *VOLUME non è regolato*
- Regolare VOLUME
- *Conduttore di alimentazione collegato male*
- Collegare correttamente il conduttore di alimentazione CA
- *Batterie scariche/ inserite male*
- Inserire correttamente nuove batterie
- *CD contiene file non-audio*
- Inserire un disco adatto o premere K4 o >> una o più volte per saltare a un brano audio CD, al posto di un file dati

#### **Il display non funziona correttamente/ Assenza di reazione al funzionamento di qualsiasi comando**

- *Scarica elettrostatica*
- Spegnere e tirare la spina dell'apparecchio. Ricollegarlo dopo pochi secondi

#### **Indicazione** no

- *È impostato in modalità USB.*
- Premere **CD** per selezionare la modalità CD
- *Nessun CD inserito, inserire un CD*
- CD graffiato o sporco.
- *CD molto graffiato o sporco*
- Sostituire/ pulire il CD, vedere Manutenzione
- *Lente laser appannata*
- Attendere che la lente si asciughi
- *– CD-R/ CD-RW è vuoto/non è finalizzato*
- Usare un CD-R/ CD-RW finalizzato

#### *Nota:*

*Questo prodotto potrebbe non essere in grado di riprodurre i CD codificati dalle case discografiche con tecnologie coperte da copyright .*

#### **Il CD salta le tracce**

- *CD danneggiato o sporco*
- Sostituire o pulire il CD
- *SHUFFLE o PROG attivo*
- Spegnere SHUFFLE / PROG

#### **II suono salta durante la riproduzione di MP3**

- *– Il file MP3 è stato creato a livello di compressione in eccesso di 320 kbps*
- Usare un livello di ompressione più basso per registrare i brani del CD in formato MP3
- *CD danneggiato o sporco*
- Sostituire o pulire il CD

#### *Nota:*

#### *Non tentare di riprodurre file WMA protetti con DRM.*

#### **La periferica USB non funziona sul dispositivo AZ1832B**

- *Non è impostato in modalità USB.*
- Premere **USB** per selezionare la modalità USB.
- *La periferica non è collegata correttamente alla porta USB del dispositivo AZ1832B.*
- Ricollegare il dispositivo, e assicurarsi che sia acceso.
- *La periferica non è supportata dal dispositivo AZ1832B, o il formato del file memorizzato sulla periferica non è supportato dal dispositivo AZ1832B.*
- Utilizzare una periferica compatibile o un formato file audio riproducibile.

#### **Smaltimento del prodotto**

Questo prodotto è stato progettato e fabbricato con materiali e componenti di alta qualità, che possono essere riciclati e riutilizzati.

Quando ad un prodotto è attaccato il simbolo del bidone con le ruote segnato da una croce, significa che il prodotto è tutelato dalla Direttiva Europea 2003/96/EC

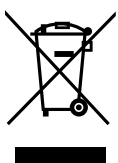

Si prega di informarsi in merito al sistema locale di raccolta differenziata per i prodotti elettrici ed elettronici.

Rispettare le norme locali in vigore e non smaltire i prodotti vecchi nei normali rifiuti domestici. Il corretto smaltimento del prodotto aiuta ad evitare possibili conseguenze negative per la salute dell'ambiente e dell'uomo.

#### **Informazioni ambientali**

Non è stato utilizzato materiale di imballaggio non necessario. E' stato fatto il possibile per agevolare la separazione dell'imballaggio in tre mono-materiali: cartone (scatola), polistirene espansibile (anticolpi), polietilene (sacchetti, espanso di protezione).

**L'apparecchio è composto da materiali che possono essere riciclati, se smontato da una compagnia specializzata. Osservare le norme locali sullo smaltimento dei materiali di imballaggio, delle batterie esaurite e delle apparecchiature obsolete.**

**Meet Philips at the Internet http://www.philips.com**

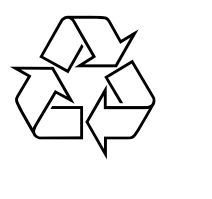

**CLASS 1 LASER PRODUCT**

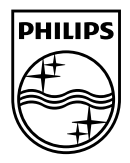

**Nederlands**

**Nederlands** 

**Italiano**

Italiano

**Português**

Português

**Dansk**

Printed in China <br>AZ1832B\_12\_UM\_V2.0